## How to split pdf by barcode with barcode reader sdk in ASP.NET C# and ByteScout Premium Suite

This code in ASP.NET C# shows how to split pdf by barcode with barcode reader sdk with this how to tutorial

The code displayed below will guide you to install an ASP.NET C# app to split pdf by barcode with barcode reader sdk. ByteScout Premium Suite is the set that includes 12 SDK products from ByteScout including tools and components for PDF, barcodes, spreadsheets, screen video recording and you can use it to split pdf by barcode with barcode reader sdk with ASP.NET C#.

The following code snippet for ByteScout Premium Suite works best when you need to quickly split pdf by barcode with barcode reader sdk in your ASP.NET C# application. IF you want to implement the functionality, just copy and paste this code for ASP.NET C# below into your code editor with your app, compile and run your application. Applying ASP.NET C# application mostly includes various stages of the software development so even if the functionality works please test it with your data and the production environment.

ByteScout provides the free trial version of ByteScout Premium Suite along with the documentation and source code samples.

FOR MORE INFORMATION AND FREE TRIAL:

Download Free Trial SDK [\(on-premise](https://bytescout.com/download/web-installer?utm_source=pdf-source-code-sample) version)

Read more about [ByteScout](https://bytescout.com/products/developer/premiumsuite/index.html?utm_source=pdf-source-code-sample) Premium Suite

Explore API [Documentation](https://bytescout.com/documentation/index.html)

Get Free Training for [ByteScout](https://bytescout.com/documentation/index.html) Premium Suite

Get Free API key for [Web](https://pdf.co/documentation/api?utm_source=pdf-source-code-sample) API

visit [www.ByteScout.com](https://bytescout.com/?utm_source=pdf-source-code-sample)

Source Code Files:

```
<%@ Page Language="C#" AutoEventWireup="true" CodeBehind="Default.aspx.cs" Inherits="We
<!DOCTYPE html PUBLIC "-//W3C//DTD XHTML 1.0 Transitional//EN" "http://www.w3.org/TR/xl
<html xmlns="http://www.w3.org/1999/xhtml" >
<head runat="server">
   <title>Web Barcode Reader Tester (C#)</title>
</head>
<body>
   <form id="form1" runat="server">
    <div>
        Click browse button to upload a PDF document with a barcode inside so this PDF
        Choose sample "barcodes.pdf" file:
        \text{dr} />
        <asp:Label ID="LabelInputFile" runat="server" Text="LabelInputFile"></asp:Label>
        <asp:FileUpload ID="FileUpload1" runat="server" /><br />
        \text{dr} />
        <asp:Button id="UploadButton"
           Text="Upload And Split File"
           OnClick="UploadButton_Click"
           runat="server">
       </asp:Button>
        \text{Br} />
       \text{dr} />
        <asp:Label id="UploadStatusLabel" Text="" runat="server"></asp:Label>
        \text{Br} />
        <asp:ListBox ID="ListBox1" runat="server" Visible="False"></asp:ListBox><br />
        \text{dr} />
        </div>
    </form>
</body>
</html>
```
Default.aspx.cs

```
using System;
using System.IO;
using Bytescout.BarCodeReader;
namespace WebTestSharp
{
    IF YOU SEE TEMPORARY FOLDER ACCESS ERRORS:
```

```
Temporary folder access is required for web application when you use ByteScout SDK
If you are getting errors related to the access to temporary folder like "Access to
SOLUTION:
If your IIS Application Pool has "Load User Profile" option enabled the IIS provide
If you are running Web Application under an impersonated account or IIS_IUSRS group
In this case
- check the User or User Group your web application is running under
- then add permissions for this User or User Group to read and write into that temp
- restart your web application and try again
    public partial class _Default : System.Web.UI.Page
    {
        protected void Page_Load(object sender, EventArgs e)
        {
        LabelInputFile.Text = MapPath("barcodes.pdf");
        }
        protected void UploadButton_Click(object sender, EventArgs e)
            \{String savePath = @" \uplusloads\":
                    if (FileUpload1.HasFile)
                    {
                            String fileName = FileUpload1.FileName;
            fileName = savePath + fileName;// remove if already exists
            if (File.Exists(fileName))
                File.Delete(fileName);
                            FileUpload1.SaveAs(Server.MapPath(fileName));
                            Reader barcodeReader = new Reader();
                            // Limit search to 1D barcodes only (exclude 2D barcode
                            // Change to barcodeReader.BarcodeTypesToFind.SetAll()
                             \frac{1}{2} or select specific type, e.g. barcodeReader.Barcode
            barcodeReader.BarcodeTypesToFind.SetAll1D();
                            // reader.Medium Trust Level Compatible = true; // uncomme
                            UploadStatusLabel.Visible = false;
                            ListBox1.Items.Clear();
                            ListBox1.Visible = true;
                            ListBox1.Items.Add("Searching for barcode(s) from PDF
            FoundBarcode[] barcodes = barcodeReader.ReadFrom(Server.MapPath(fileName)
                            if (barcodes.Length == 0)
                             {
                                     ListBox1.Items.Add("No barcodes found");
                            }
                            else
                             {
                // saving filename of the pdf file
```
string lastFilename = fileName; int partIndex =  $0$ ; foreach (FoundBarcode barcode in barcodes) { // Split PDF document in two parts by found barcode partIndex++; barcodeReader.SplitDocument( Server.MapPath(lastFilename), Server.MapPath(savePath+@"part-" + partIndex + ".pdf"), Server.MapPath(savePath + @"part-last.pdf"), barcode.Page + 1); ListBox1.Items.Add(String.Format("Splitting " + fileName + " f ListBox1.Items.Add("Saved:" + savePath + @"part-" + partIndex lastFilename = savePath + @"part-last.pdf"; } } } else { // Notify the user that a file was not uploaded. UploadStatusLabel.Text = "You did not specify a file to } } } }

## Default.aspx.designer.cs

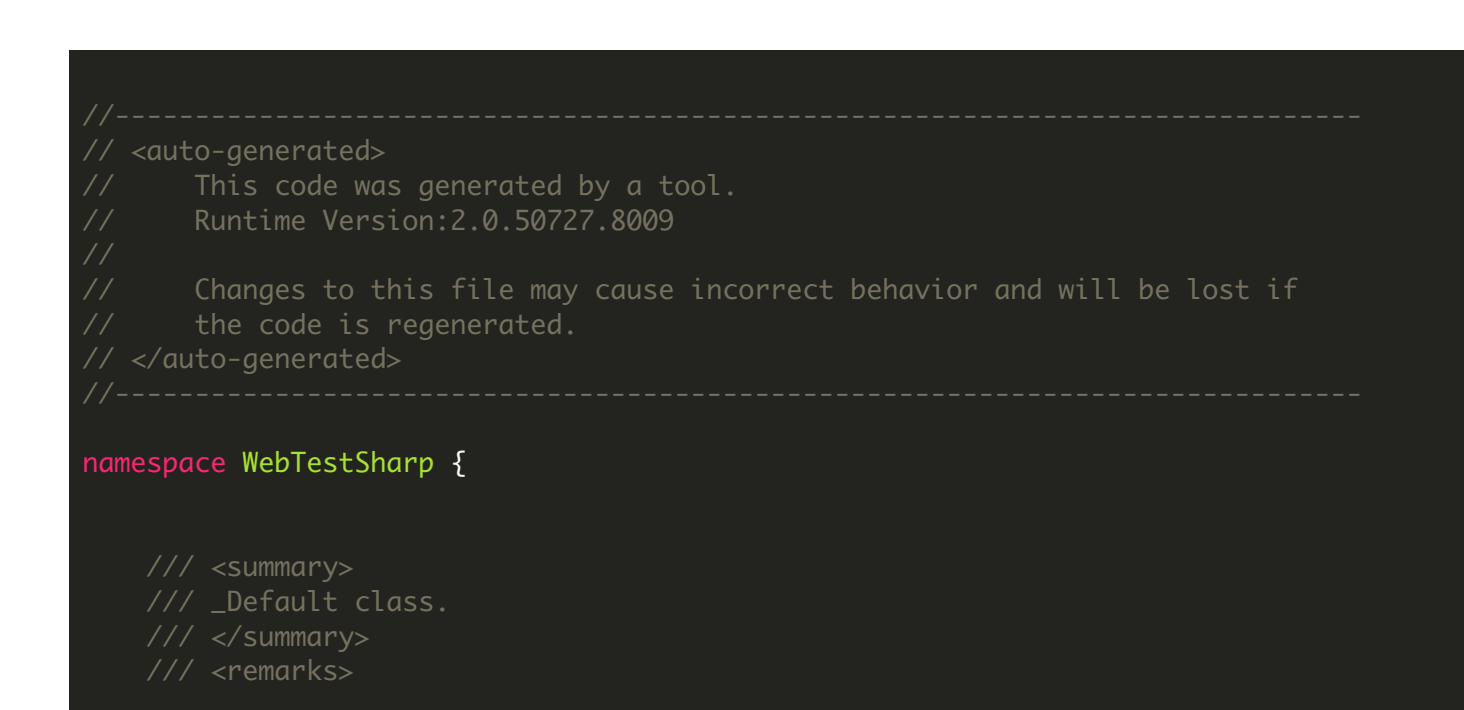

```
/// Auto-generated class.
// / <remarks>
public partial class _Default {
    /// <summary>
    /// form1 control.
    /// </summary>
   /// <remarks>
   /// Auto-generated field.
    /// To modify move field declaration from designer file to code-behind file.
    /// </remarks>
    protected global::System.Web.UI.HtmlControls.HtmlForm form1;
   /// <summary>
   /// LabelInputFile control.
    /// </summary>
    /// <remarks>
    /// Auto-generated field.
    /// To modify move field declaration from designer file to code-behind file.
    /// </remarks>
   protected global::System.Web.UI.WebControls.Label LabelInputFile;
   /// <summary>
    /// FileUpload1 control.
    /// </summary>
    /// <remarks>
    /// Auto-generated field.
    /// To modify move field declaration from designer file to code-behind file.
    /// </remarks>
    protected global::System.Web.UI.WebControls.FileUpload FileUpload1;
   /// <summary>
    /// UploadButton control.
   /// </summary>
    /// <remarks>
    /// Auto-generated field.
    /// To modify move field declaration from designer file to code-behind file.
    /// </remarks>
   protected global::System.Web.UI.WebControls.Button UploadButton;
   /// <summary>
```
- /// UploadStatusLabel control.
- /// </summary>
- /// <remarks>
- /// Auto-generated field.
- /// To modify move field declaration from designer file to code-behind file. /// </remarks>
- protected global::System.Web.UI.WebControls.Label UploadStatusLabel;

```
/// <summary>
/// ListBox1 control.
/// </summary>
/// <remarks>
/// Auto-generated field.
/// To modify move field declaration from designer file to code-behind file.
/// </remarks>
```
protected global::System.Web.UI.WebControls.ListBox ListBox1;

}

## Web.config

```
<?xml version="1.0"?>
<configuration>
    <appSettings/>
    <connectionStrings/>
    <system.web>
            Set compilation debug="true" to insert debugging
            symbols into the compiled page. Because this
           affects performance, set this value to true only
           during development.
       <compilation debug="true" />
            The <authentication> section enables configuration
           of the security authentication mode used by
           ASP.NET to identify an incoming user.
       <authentication mode="Windows" />
           The <customErrors> section enables configuration
           of what to do if/when an unhandled error occurs
           during the execution of a request. Specifically,
            it enables developers to configure html error pages
            to be displayed in place of a error stack trace.
       <customErrors mode="RemoteOnly" defaultRedirect="GenericErrorPage.htm">
            <error statusCode="403" redirect="NoAccess.htm" />
            <error statusCode="404" redirect="FileNotFound.htm" />
        </customErrors>
    </system.web>
</configuration>
```
<https://www.youtube.com/watch?v=NEwNs2b9YN8>

ON-PREMISE OFFLINE SDK

60 Day Free [Trial](https://bytescout.com/download/web-installer) or Visit [ByteScout](https://bytescout.com/products/developer/premiumsuite/index.html) Premium Suite Home Page Explore ByteScout Premium Suite [Documentation](https://bytescout.com/documentation/index.html) Explore [Samples](https://github.com/bytescout/ByteScout-SDK-SourceCode/) Sign Up for [ByteScout](https://academy.bytescout.com/) Premium Suite Online Training

ON-DEMAND REST WEB API

Get [Your](https://app.pdf.co/signup) API Key [Explore](https://pdf.co/documentation/api) Web API Docs Explore Web API [Samples](https://github.com/bytescout/ByteScout-SDK-SourceCode/tree/master/PDF.co%20Web%20API/)

visit [www.ByteScout.com](https://bytescout.com/?utm_source=pdf-source-code-sample)

visit [www.PDF.co](https://pdf.co/?utm_source=pdf-source-code-sample)

[www.bytescout.com](https://www.bytescout.com/?utm_source=website-article-pdf)